## **Autofunctions App Menu**

Press $\mathbf{\Sigma}$  on the [main screen](https://manual.zactrack.com/doku.php?id=manual:autofunctions_overview) to open the menu.

- **New Show**: Create a new (empty) show. *Note: This will discard all (unsaved) changes!*
- **[Load Show](https://manual.zactrack.com/doku.php?id=manual:autofunctions_menu_load)**: Load a show file that was previously exported from either the zactrack 3 or the autofunctions app itself. *Note: This will discard all (unsaved) changes!*
- **[Save Show](https://manual.zactrack.com/doku.php?id=manual:autofunctions_menu_save)**: Export the current show to a file that can be imported either by the zactrack 3 or the autofunctions app itself.
- **[Settings](https://manual.zactrack.com/doku.php?id=manual:autofunctions_menu_settings)**: Change additional application settings.
- **Quit Application**: Close the autofunction application.

From: <https://manual.zactrack.com/> - **zactrack**

Permanent link: **[https://manual.zactrack.com/doku.php?id=smart:autofunctions\\_menu](https://manual.zactrack.com/doku.php?id=smart:autofunctions_menu)**

Last update: **2020/05/25 12:03**

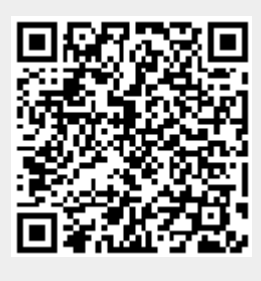

 $\pmb{\times}$